# **PENGEMBANGAN APLIKASI ANDROID UNTUK PENGHAFALAN AL-QUR'AN (STUDI KASUS SURAH AL MUJADILAH JUZ 28) DENGAN METODE PERULANGAN**

## *ANDROID APPLICATION DEVELOPMENT FOR QURAN MEMORIZATION (CASE STUDY SURAH AL MUJADILAH JUZ 28) WITH REPETITION METHOD*

#### **Frendhi Iman<sup>1</sup> , Bulkis Kanata<sup>2</sup> , Lalu A. Syamsul Irfan Akbar<sup>3</sup>**

<sup>1</sup>Jurusan Teknik Elektro, Fakultas Teknik Universitas Mataram, NTB Email: <sup>1</sup>fremaniman@yahoo.com, <sup>2</sup>uqinata@yahoo.co.id, <sup>3</sup>irfan@unram.ac.id

## *ABSTRAK*

Penelitian ini bertujuan untuk mengetahui pengembangan aplikasi android untuk penghafalan Al-Qur'an (studi kasus surah Al Mujadilah Juz 28) dengan metode perulangan. masalah yang ditemukan adalah kesulitan menghafal Al-Qur'an karena ayat panjang. Penelitian di lakukan di masyarakat umum Islam. Tehnik mengumpulkan data menggunakan pretest dan posttest. Metode yang digunakan dalam penelitian ini adalah metode muraja'ah dengan perlakuan black box dan MOS. Hasil dari penelitian ini adalah berhasil setelah di uji dari black box dan layak pakai sehingga memudahkan masyarakat untuk menghafal mengunakan aplikasi Al-Qur'an berbasis android.

*Kata kunci: Al-Qur'an, Aplikasi Android, Metode Perulangan* 

## *ABSTRACT*

*This research aimed to find out android application development for Quran memorization (case study surah Al Mujadilah Juz 28) with repetition method. The problem could be identified as follows; community felt difficult in memorize Quran because verse is too long. This research was conduct in Islam public. In finding the data the researcher used pretest and posttest. This method will be used in this research is muraja'ah with black box and mos. The result in this research is success after test with black box and so easier to community memories by use Quran application android.* 

*Keywords: Al-Quran, Android application, repetition method* 

#### **PENDAHULUAN**

*Al-Qur'an* merupakan kitab suci yang dimiliki oleh umat Islam. Semua tentang aturan, do'a dan tata cara beribadah untuk seluruh umat Islam diatur didalamnya sehingga setiap orang wajib mengetahui tentang isi dari kitab ini. Pada jaman dahulu jika seseorang ingin mempelajari *Al-Qur'an* seseorang dapat melakukan dengan cara membaca langsung.

Seiring perkembangan dunia teknologi sesorang yang ingin mempelajari *Al-Qur'an* tidak hanya bisa dilakukan dengan membaca langsung dari kitab, tetapi bisa melalui media elektronik *handphone*, *laptop*, dan lain-lain. Hal ini menyebabkan seseorang tidak membawa kitab ini kemana kita pergi. Sehingga hal ini tidak mengurangi aktifitas seseorang untuk membaca dan menghafal *Al-Qur'an* meski sedang berada diluar rumah.

Untuk menghafal *Al-Qur'an*, beberapa aplikasi *android* telah dibuat, namun memiliki kelemahan yakni ayat panjang dibaca sekaligus sehingga menyulitkan kita untuk menghafal dengan cepat. Dengan perkembangan teknologi informasi, dan adanya teknologi seperti telepon selular tersebut peneliti ingin memasukkan metode menghafal Juz 28 secara *muraja'ah* ini kedalam aplikasi dan diharapkan dapat membantu umat Islam dalam mempermudah menghafal Juz 28.

Berdasarkan uraian diatas maka perlu dilakukan pengembangan sebuah sistem yang bisa memudahkan *user* atau pengguna dalam mendapatkan informasi tentang metode penghafalan *Al-Qur'an* melalui ponsel *android* mereka.

## *Al-Qur'an*

Kata Al-Qur'an menurut bahasa mempunyai arti yang bermacam-macam, salah satunya adalah bacaan atau sesuatu yang harus di baca, dipelajari. (Abu, 2002 *dalam* Setiyaningsih, 2015) Adapun menurut istilah para ulama berbeda pendapat dalam memberikan definisi terhadap *Al-Qur'an*. Ada yang mengatakan bahwa *Al-Qur'an* adalah kalam Allah yang bersifat mu'jizat yang diturunkan kepada Nabi Muhammad SAW melalui perantara Jibril dengan lafal dan maknanya dari Allah SWT, yang dinukilkan secara mutawatir; membacanya merupakan ibadah; dimulai dengan surah al-Fatihah dan diakhiri dengan surah an-Nas. (Abu dan Supriyanto, 2008 *dalam* Setiyaningsih, 2015).

## *Muraja'ah*

## Konsep Metode *Muraja'ah Al-Qur'an*

Manusia tidak dapat dipisahkan dengan sifat lupa, karena lupa merupakan identitas yang selalu melekat dalam dirinya. Dengan pertimbangan inilah, agar hafalan *Al-Qur'an* yang telah dicapai dengan susah payah tidak hilang, mengulang hafalan dengan teratur adalah cara terbaik untuk mengatasinya. Ada dua macam metode pengulangan, yaitu:

- a) Mengulang dalam hati. Ini dilakukan dengan cara membaca *Al-Qur'an* dalam hati tanpa mengucapkannya lewat mulut. Metode ini merupakan salah satu kebiasaan para ulama dimasa lampau untuk menguatkan dan mengingatkan hafalan mereka. Dengan metode ini pula, seorang Huffazh akan terbantu mengingat hafalan-hafalan yang telah ia capai sebelumnya.
- b) Mengulang dengan mengucapkan. Metode ini sangat membantu calon Huffazh dalam memperkuat hafalannya. Dengan metode ini, secara tidak langsung ia telah melatih mulut dan pendengarannya dalam melafalkan serta mendengarkan bacaan sendiri. Ia pun akan bertambah semangat dan terus berupaya melakukan pembenaranpembenaran ketika terjadi salah pengucapan. (Mukhlisoh, 2011 *dalam* Yulaikah, 2015) Jadi, fungsi dari strategi mengulang dengan mengucapkan secara jahr atau keras yaitu agar supaya jika orang lain mendengar hafalan kita ada yang salah baik dari segi makhraj dan tajwidnya, maka mereka dapat membenarkan kesalahan kita.

## *Godot Engine*

*Godot engine* merupakan *software* untuk membuat *game* berbasis 2D dan 3D bersuber terbuka, yang di ciptakan oleh OKAM Studio. Software ini berkerja pada OS Windows, OS X dan Linux. Fitur yang ada dalam *game* engine ini adalah

- a. Memiliki fisual editor.
- b. Menciptakan *game* 2D dan 3D yang kopleks
- c. *Ekport game* ke berbagai jenis platform
- d. System animasi baik 3D maupun 2D
- e. Menggunakan bahasa tersendiri yang mangadopsi bahasa *phyton* .

Menurut situs *www.slant.co godot engine* merupakan *game engine* terbaik untuk *lowend hardware*, jadi sangat cocok untuk solo *developer* yang kurang memiliki perangkat yang memadai. (Artha, 2016)

### *Black Box*

Metode ujicoba *black box* memfokuskan pada keperluan fungsional dari software. Karena itu ujicoba *black box* memungkinkan pengembang *software* untuk membuat himpunan kondisi input yang akan melatih seluruh syarat-syarat fungsional suatu program. Ujicoba *black box* bukan merupakan alternatif dari ujicoba *whitebox*, tetapi merupakan pendekatan yang melengkapi untuk menemukan kesalahan lainnya, selain menggunakan metode *whitebox*.

 Ujicoba *black box* berusaha untuk menemukan kesalahan dalam beberapa kategori, diantaranya :

- a. Fungsi-fungsi yang salah atau hilang
- b. Kesalahan *interface*
- c. Kesalahan dalam struktur data atau akses database eksternal
- d. Kesalahan performa Kesalahan inisialisasi dan terminasi

## **METODE PENELITIAN**

Metode penelitian mencakup beberapa hal yaitu mengenai tahapan penelitisn, identifikasi masalah, studi literatur, analisa kebutuhan, perancangan system dan pengujian.

#### **Tahapan Peneltian**

Pada penelitian ini yang akan penulis digunakan, adapun alur dari metodologi penelitian dapat dilihat dari Gambar 1.

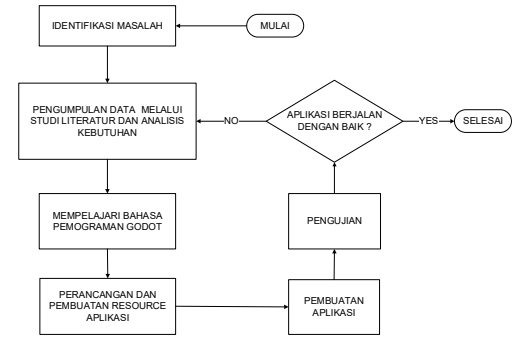

Gambar 1 Bagan alir tahapan penelitian

#### *Identifikasi Masalah*

Langkah pertama dilakukan dalam penelitian ini adalah mengidentifikasi masalah dalam menentukan objek sebagai materi yang akan dikaji di penelitian ini. Adapun masalah yang di temukan adalah kesulitan menghapal *Al-Qur'an* karena ayat panjang jadi dalam penelitian ini adalah bagaimana membangun sebuah aplikasi berbasis *android* yang menerapkan perulangan pembacaan ayat *Al-Qur'an* dan terjemahan.

#### *Studi Literatur*

Penulis mengumpulkan dan mempelajari data dan informasi dari berbagai sumber literatur baik cetak maupun elektronik yang berkaitan dengan aplikasi *android*. Sumbersumber yang penulis gunakan berasal dari buku referensi, hasil penelitian (skripsi), dan jurnal *online*. Adapun teori pustaka yang berkaitan dengan penelitian ini diantaranya adalah:

- a. Metode *Muraja'ah*
- b. Aplikasi *android*

#### *Analisa Kebutuhan*

Analisa dibagi menjadi dua jenis yaitu analisa kebutuhan fungsional dan analisa kebutuhan non fungsional.

a. Kebutuhan fungsional

 Kebutuhan fungsional berisi tentang proses apa saja yang dilakukan oleh sistem. Diharapkan sistem dapat melakukan fungsi :

- a. Aplikasi ini memiliki 1 buah tampilan yang berisi daftar ayat.
- b. Aplikasi mampu berulang sebanyak yang diinginkan pengguna.
- c. Aplikasi ini mampu berjalan dengan baik pada *platform android*.
- b. Kebutuhan non fungsional

Kebutuhan non fungsional menjabarkan apa-apa saja yang harus dimiliki oleh sistem agar dapat berjalan. Analisis kebutuhan non fungsional bertujuan untuk mengetahui sistem seperti apa yang cocok diterapkan, perangkat keras dan perangkat lunak apa saja yang

dibutuhkan serta dimana dan kapan penulis melakukan penelitian ini.

## *Perancangan System*

#### a. Aplikasi *Android*

*Android* dibangun untuk benar-benar terbuka sehingga sebuah aplikasi dapat memanggil salah satu fungsi inti ponsel seperti membuat panggilan, mengirim pesan teks, menggunakan kamera, dan lain-lain. b. *Flowchart* Aplikasi

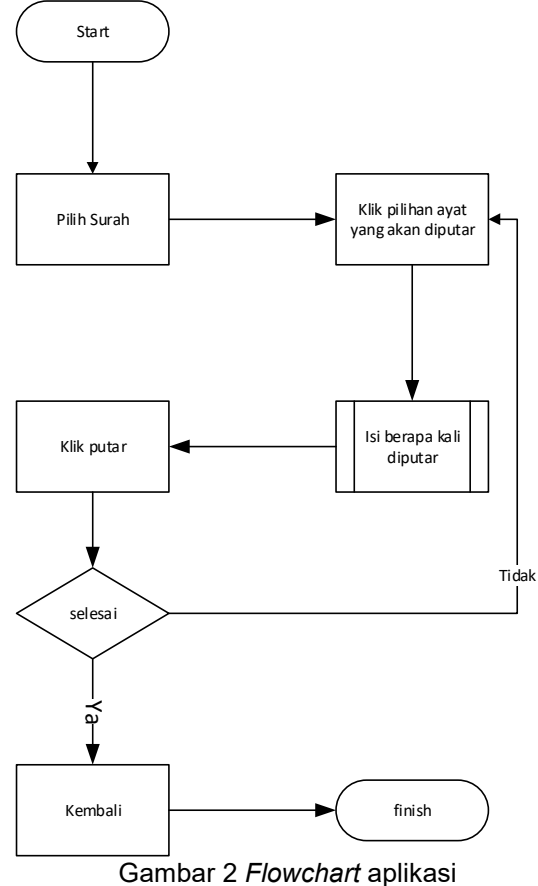

c. Desain *Interface* 

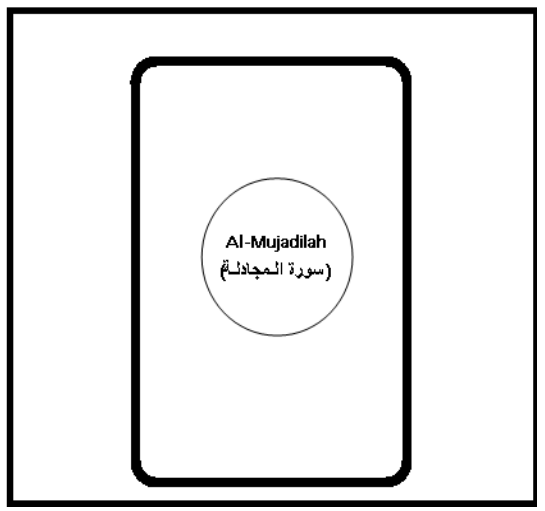

Gambar 1 Tampilan awal aplikasi

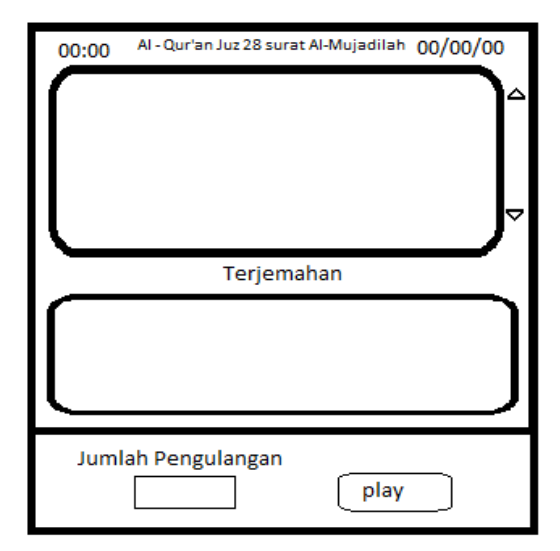

Gambar 2 Tampilan play aplikasi

## **Pengujian**

Pengujian dilakukan untuk mengukur keberhasilan dari masing-masing atribut aplikasi yang sudah dibuat. Selain itu untuk mengetahui kualitas layak atau tidaknya aplikasi yang dibangun akan dilakukan dengan metode *mean opinion score* (*MOS*).

*Mean Opinion Score (MOS)* merupakan sebuah metode dalam mengukur kualitas layanan berdasarkan deskripsi kualitatif dari aplikasi *Al-Qur'an juz* 28 surat *Al-Mujadilah*  yang kita operasikan, misalnya "sangat atau "sangat buruk". MOS memberikan indikasi numerik tentang kualitas layanan.

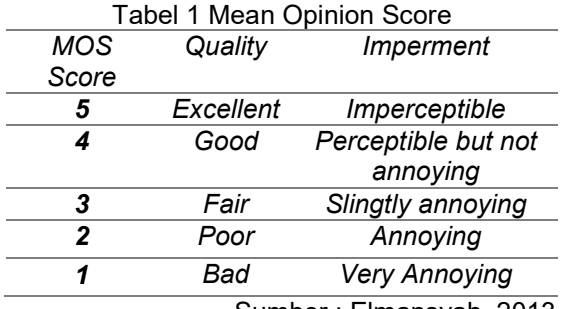

Sumber : Elmansyah, 2013

## **HASIL DAN PEMBAHASAN**

Bab ini membahas implementasi perangkat lunak*,* implementasi perangkat keras*,* implementasi *interface,* pengujian sistem dan hasil pengujian sistem pada kedua metode yang digunakan yaitu *black box* dan metode MOS.

## **Implementasi Perangkat Lunak**

Perangkat lunak yang digunakan dalam perancangan aplikasi ini adalah sebagai berikut :

- a. Sistem Operasi Windows 10 64 bit
- b. Android SDK (*Software Developmen Kit*)
- c. IDE (*Integrated Development Environment*) menggunakan Godot\_v2.1.5-rc1\_win64
- d. ADT (*Android Developer Tools*)
- e. Tipe Sistem Operasi Android : *Nougat* 7.1.2 dengan Google API SDK Level 25
- f. Droid4X sebagai *emulator*
- g. Bahasa Pemerograman GDscript

## **Implementasi Perangkat Keras**

Perangkat keras yang digunakan dalam merancang aplikasi ini adalah sebagai berikut:

- a. Laptop ASUS A442U
- b. Memori 4 Gb
- c. Hardisk 1000 Gb<br>d. VGA 2 Gb
- VGA 2 Gb
- e. NVIDIA GEFORCE 930MX
- f. Intel Core i5
- g. Handset Smartphone Android (Asus Zenfone Max Z010D)

# **Implementasi** *Interface*

Implementasi merupakan tahap dimana sistem siap untuk dioperasikan pada tahap yang sebelumnya, sehingga akan diketahui apakah sistem yang telah dibuat benar-benar sesuai dengan apa yang telah direncanakan. a. Project Manajer

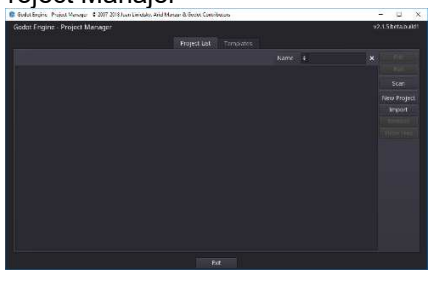

Gambar 3 Tampilan Project Manajer

Ketika meluncurkan Godot, jendela pertama yang dilihat adalah Manajer Proyek yang ditunjukkan pada Gambar 3. Ini memungkinkan untuk membuat, menghapus, mengimpor, atau memainkan proyek.

b. Templates

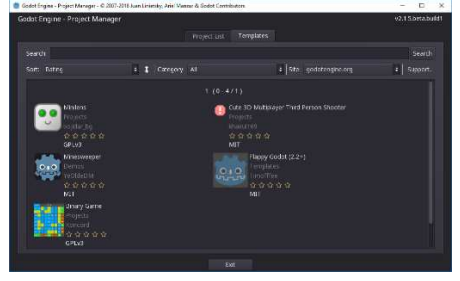

Gambar 4 Tampilan Templates

Dari tab Template pada Gambar 3 dapat mengunduh templat proyek dan demo sumber terbuka untuk membantu memulai dengan lebih cepat.

c. Membuat Project

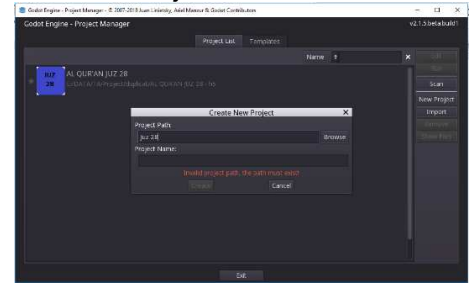

Gambar 5 Tampilan Create New Project

Pada Gambar 5 untuk membuat proyek baru, klik tombol New Project di sebelah kanan. Memberi nama dan pilih folder kosong di komputer untuk menyimpannya.

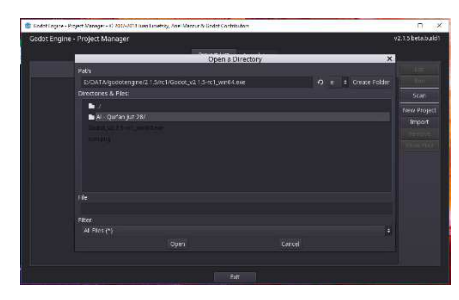

Gambar 6 Tampilan Open a Directory

Dengan mengklik tombol Browse untuk membuka file browser Godot pada Gambar 6 dan pilih lokasi atau ketik jalur folder di bidang Project Path.

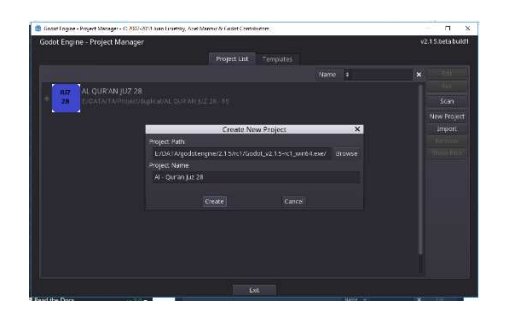

Gambar 7 Tampilan Create New Project setelah Project Path di isi

Ketika melihat tulisan merah hilang di sebelah bawah, berarti mesin mendeteksi folder kosong dan kita dapat mengklik Create yang di tampilkan pada Gambar 7. Godot akan membuat proyek dan membukanya di editor.

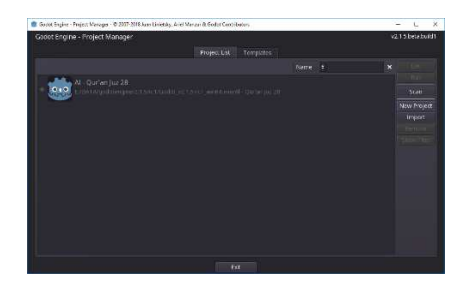

Gambar 8 Tampilan Project dalam daftar

Ketika lain kali membuka Godot, Kita akan melihat proyek baru dalam daftar yang ditampilkan pada Gambar 8. Klik dua kali untuk membukanya di editor.

d. Impor Project

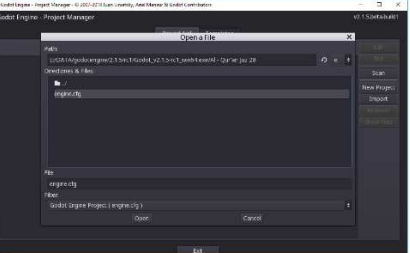

Gambar 9 Tampilan Open a File yang di Import

Kita dapat mengimpor proyek yang ada dengan cara yang sama, menggunakan tombol Import. Temukan folder yang berisi proyek atau file engine.cfg untuk mengimpor dan mengeditnya yang ditampilkan pada Gambar 9.

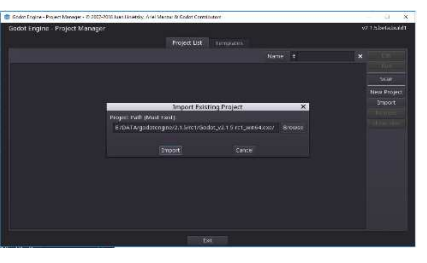

Gambar 10 Tampilan Import Project Ketika jalur folder sudah benar kita akan melihat tulisan merah hilang di sebelah bawah yang ditampilkan pada Gambar 10.

e. Tampilan Godot Editor

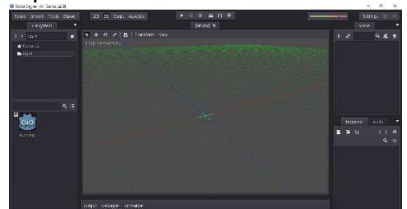

Gambar 11 Tampilan Pertama Godot's editor 3D

Pada Gambar 11 dengan proyek yang. g. Tampilan Beranda dibuka, Kita akan melihat antarmuka editor dengan area pandang 3d aktif. Kita dapat mengubah ruang kerja saat ini di bagian atas antarmuka. Klik pada 2d untuk beralih ke ruang kerja 2d.

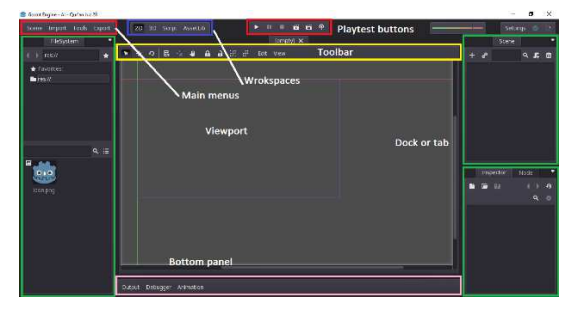

Gambar 12 Tampilan Godot's editor 2D

Pada Gambar 12 sekarang kita akan melihat antarmuka ini, dengan dok kosong di sisi kanan. Di bagian atas, dari kiri ke kanan, Kita dapat melihat main menus, workspaces, dan playtest buttons.

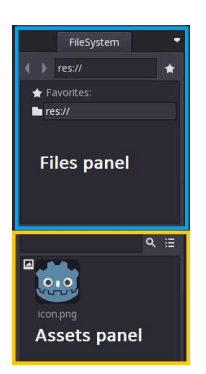

Gambar 13 Tampilan FileSystem dock

Pada Gambar 13 Di sisi kiri kita memiliki FileSystem dock, tempat untuk kita mengelola file dan aset proyek.

f. Tampilan Workspaces

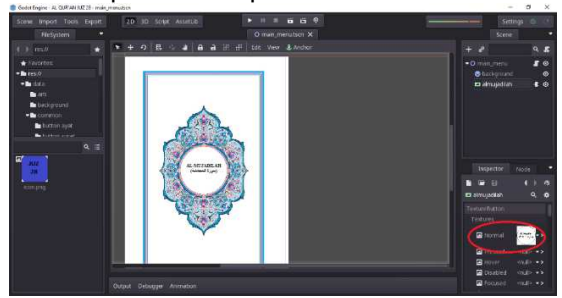

Gambar 14 Tampilan Workspaces Pada Gambar 14 yang dilingkari tanda merah merupakan tempat dimana di inputkan gambar.

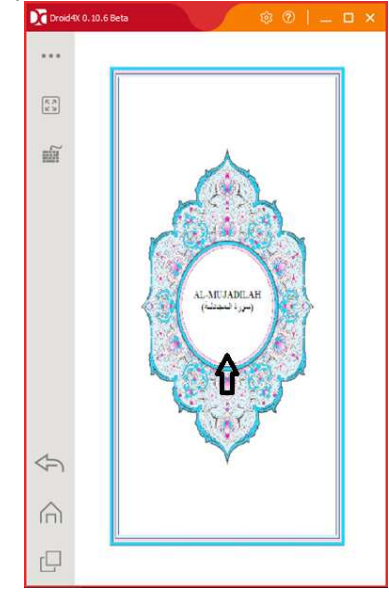

Gambar 15 Tampilan Beranda Aplikasi

Gambar 15 merupakan tampilan yang akan pertama kali muncul. setelah *user* menekan *icon launcher* di aplikasi *Al-Qur'an juz* 28 surat *Al-Mujadilah* pada layar menu *smartphone*, kemudian mengklik bagian tengah pada tampilan diatas yang akan mengarahkan *user* menuju tampilan selanjutnya yang ditunjukkan pada Gambar 16.

h. Tempilan Play Aplikasi

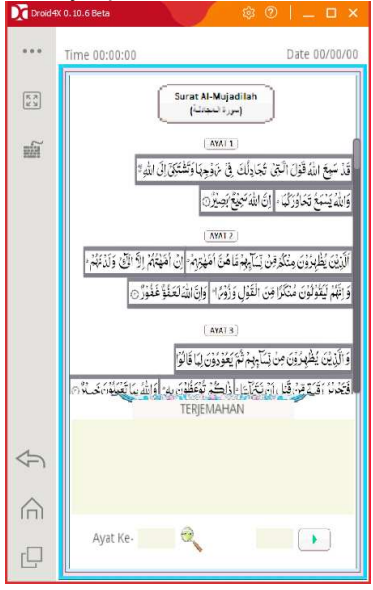

Gambar 16 Tampilan Play Aplikasi

Gambar 16. merupakan tampilan ayat yang akan dibaca dan diputar. Dimana pada tampilan ini pengguna dapat langsung memilih ayat yang akan di putar dan memasukkan jumlah pengulangan yang diinginkan untuk selanjutnya menekan tombol play. Jika ingin mencari ayat yang ingin dibaca tanpa harus menggeser scroll cukup dengan mengisi kotak pencarian ayat yang di inginkan.

#### **Sfesifikasi Kebutuhan Sistem Aplikasi**

Spesifikasi yang dibutuhkan untuk menjalankan aplikasi antara lain :

- a. RAM 2 GB
- b. Sistem operasi Android 7.1.2 Nougat
- c. CPU 1.21 GHz ARM Cortex-A53
- d. GPU Adreno™ 306 400MHz
- e. Memori 16 Gb

### **Pengujian Sistem**

Pengujian yang digunakan untuk menguji sistem yang telah dibuat adalah dengan menggunakan dua metode yaitu metode *Black Box* dan metode MOS ( *Mean Opinion Score* ).

- a. Pengujian *Black Box*
- a.1. Rencana pengujian

Pengujian dengan metode *Black Box*  adalah pengujian yang hanya berfokus pada fungsional dari sistem yang telah dibuat. Adapun rencana pengujian dapat dilihat pada tabel 2.

#### Tabel 2 Pengujian konten menu

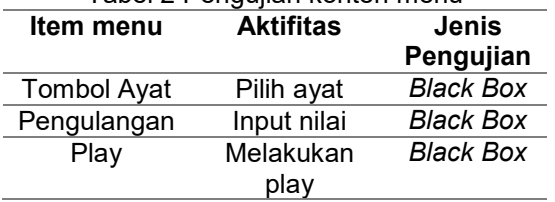

Ada tiga kategori dalam pengujian konten menu: item menu, aktifitas, dan jenis pengujian. Dalam item menu terdapat tombol ayat untuk melakukan pengulangan pilih salah satu ayat. Untuk memutar pengulangan harus menginput nilai lalu setelah itu tekan tombol play.

a.2. Hasil pengujian

Berdasarkan rencana pengujian yang telah disusun, maka dapat dilakukan pengujian *black box* atau secara fungsional sistem, yang dimana pengujian dilakukan sendiri oleh peneliti :

a.2.1. Pengujian menu beranda aplikasi

| Tabel 3 Pengujian menu aplikasi |                       |  |  |
|---------------------------------|-----------------------|--|--|
| Tujuan                          | Membuka aplikasi      |  |  |
| Proses yang                     | Memilih icon aplikasi |  |  |
| dilakukan                       | pada menu android     |  |  |
|                                 |                       |  |  |

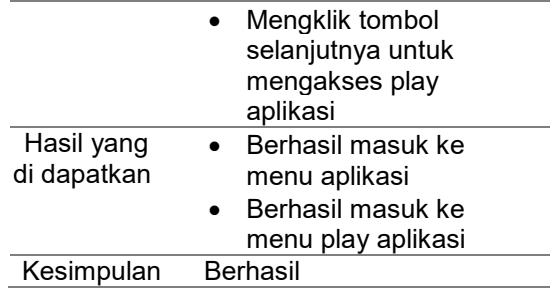

Hasil uji dari menu aplikasi. Untuk membuka aplikasi pada menu *launcher* di *hp android* dapat dilakukan dengan proses yang sama dan di dalam menu aplikasi tersebut tekan tombol play.

a.2.2. Pengujian menu play aplikasi

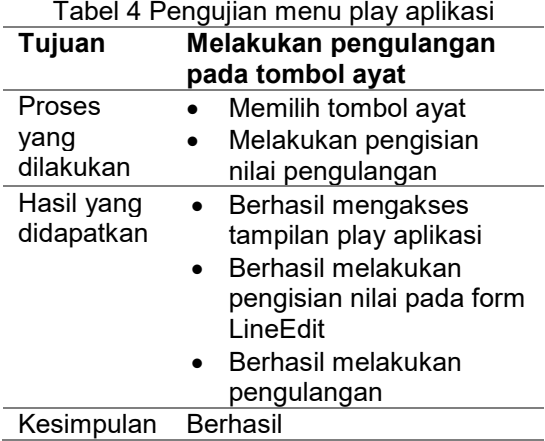

Hasil pengujian menu aplikasi play. Menekan tombol ayat setelah menekan tombol ayat baru mengisi nilai pengulangan. Proses pengisian nilai pengguna berhasil mengisi nilai lalu tekan tombol play.

b. Pengujian MOS

Pengujian dengan metode MOS adalah pengujian yang dilakukan dengan cara mengisi *from* kuisioner yang berisi beberapa pertanyaan terkait dengan aplikasi yang dibuat dan mencari nilai rata-rata dari setiap poin pertanyaan, kemudian didapatkan hasil berupa persentase manfaat aplikasi yang dibuat.

b.1. Rencana Pengujian

| Tabel 5 Rencana pengujian MOS |               |                                |
|-------------------------------|---------------|--------------------------------|
| No                            | Poin yang     | Formula persentase             |
|                               | diteliti      | yang digunakan                 |
| 1                             | Aplikasi      |                                |
|                               | memiki        | $A = \frac{B}{C} \times 100\%$ |
|                               | tampilan      |                                |
|                               | menarik       |                                |
| 2                             | Kemudahan     | Keterangan:                    |
|                               | menggunakan   | A = Nilai persentase           |
|                               | aplikasi      | $B = Skor yang$                |
| 3                             | Aplikasi yang | didapat                        |
|                               |               |                                |

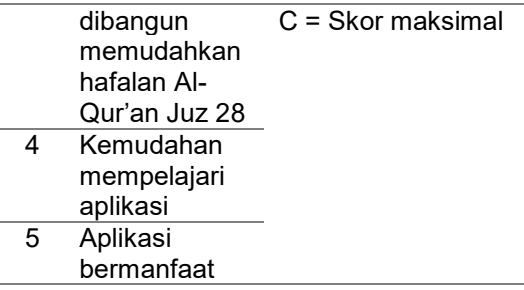

Tabel 6 Keterangan pengujian MOS

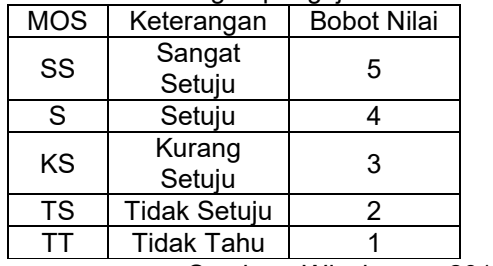

Sumber : Wicaksono, 2015

b.2. Hasil Pengujian Tabel 7 Hasil kuisioner pengujian MOS

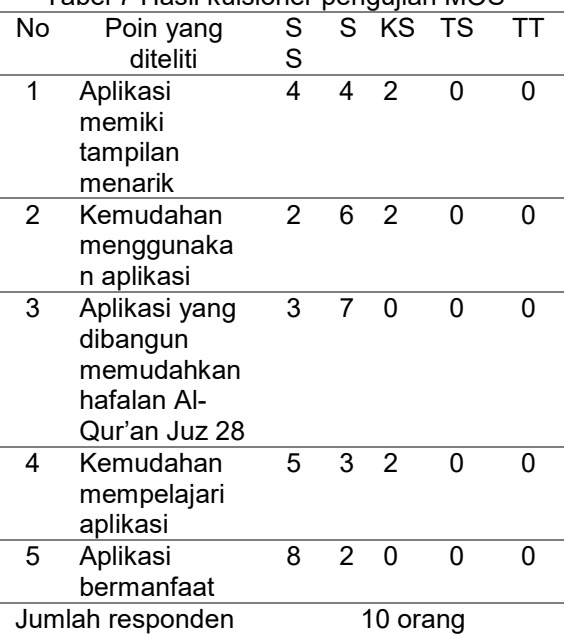

Hasil kuisioner dari 10 orang responden di peroleh dari aplikasi bermanfaat yang sangat setuju 8 orang, sedangkan yang setuju adalah 2 orang dan dari hasil kusioner reponden 10 dari kemudahan menggunakan aplikasi yang sangat setuju sebanyak 2 orang sedangkan yang setuju sebanyak 6 orang dan yang kurang setuju sebanyak 2 orang.dan dari hasil kusioner reponden 10 orang aplikasi yang dibangun memudahkan hafalan *Al-Qur'an juz* 28 yang sangat setuju sebanyak 3 orang sedangkan yang setuju sebanyak 7. Dalam 10 responden dari kemudahan mempelajari aplikasi yang sangat setuju sebanyak 5 orang sedangkan yang setuju sebanyak 3 orang dan yang kurang setuju sebanyak 2 orang. Sedangkan dari 10 responden dari aplikasi memilih tampilan menarik yang sangat setuju sebanyak 4 orang, setuju sebanyak 4 orang dan yang kurang setuju sebanyak 2 orang. Sedangkan mengenai yang tidak setuju dan tidak tahu ada 0 pada aplikasi, baik dari kemudahan menggunakan aplikasi, aplikasi yang dibangun memudahkan hafalan *Al-Qur'an juz* 28, kemudahan mempelajari aplikasi dan aplikasi bermanfaat.

b.3. Perhitungan MOS dengan rata-rata skor maksimal :

b.3.1. Aplikasi memiliki tampilan menarik MOS

$$
=\frac{(1\times 0)+(2\times 0)+(3\times 0)+(4\times 0)+(5\times 10)}{10}
$$

 $= 5.00$ 

b.3.2. Kemudahan menggunakan aplikasi MOS

$$
=\frac{(1\times 0)+(2\times 0)+(3\times 0)+(4\times 0)+(5\times 10)}{10}
$$

 $= 5.00$ 

b.3.3. Aplikasi yang dibangun memudahkan hafalan Al-Qur'an Juz 28 **MOS** 

$$
=\frac{(1\times 0) + (2\times 0) + (3\times 0) + (4\times 0) + (5\times 10)}{10}
$$

 $= 5.00$ b.3.4. Kemudahan mempelajari aplikasi MOS

$$
=\frac{(1\times 0)+(2\times 0)+(3\times 0)+(4\times 0)+(5\times 10)}{10}
$$

 $= 5.00$ 

b.3.5. Aplikasi bermanfaat

$$
MOS
$$
  
= 
$$
\frac{(1 \times 0) + (2 \times 0) + (3 \times 0) + (4 \times 0) + (5 \times 10)}{10}
$$
  
= 5.00

b.4. Perhitungan MOS dengan skor yang di dapat :

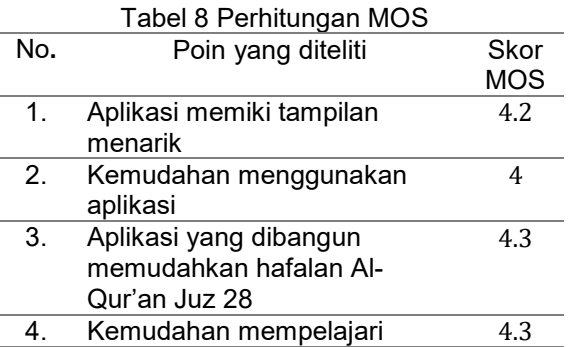

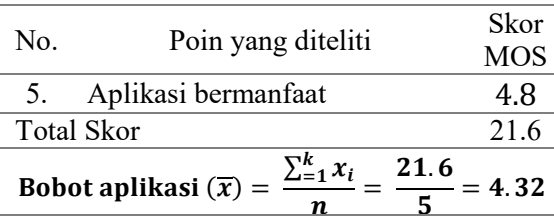

## **Hasil Pengujian Sistem**

Dari rencana pengujian yang telah dilakukan diproleh hasil berupa tabel keberhasilan dari aplikasi tersebut hasil dari proses pengujian keselurahannya diggunakan metode *Black Box* dan metode MOS.

a. Hasil pengujian dengan metode *black box* Tabel 9 Hasil Pengujian konten menu

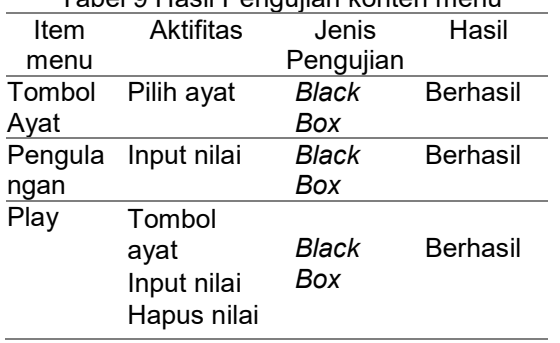

Dari Tabel 9 hasil pengujian konten menu terdiri dari item menu aktifitas jenis pengujian dan hasil proses pengujian pada aplikasi pememilihan ayat dilakukan dengan menekan tombol yang terdapat pada aplikasi dimana jenis pengujian mengunakan *black box* berfungsi dengan baik dan dikatakan berhasil. Begitupun dengan input nilai untuk proses perulangan dan play.

b. Hasil pengujian dengan metode MOS Tabel 4.9 Hasil pengujian MOS

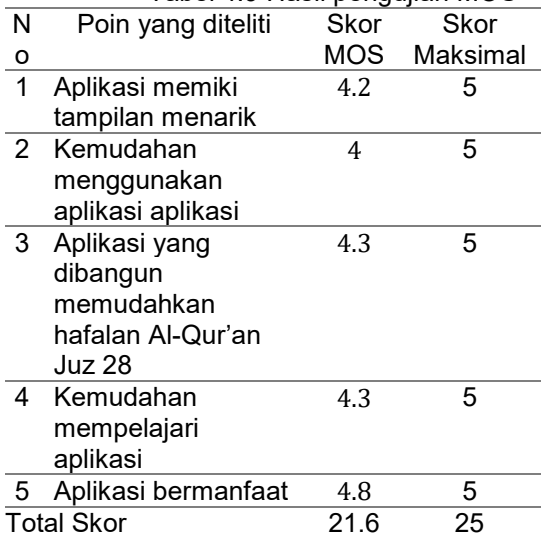

Persentase pengujian MOS 86.4%

Dari Tabel 4.9 Hasil pengujian MOS atau kuisioner pada aplikasi mengambil sampel 10 orang. Beberapa poin yang deteliti dengan skor maksimal dari beberapa pertanyaan. Adapun untuk mendapatkan nilai persentase dari poin yang diteliti dapat dilakukan dengan dengan rumus  $A = \frac{B}{c}$  $\frac{B}{c}$  × 100% , sehingga nilai persentase keberhasilan yang didapat 86.4%.

## **KESIMPULAN**

Berdasarkan hasil yang sudah di peroleh dapat di simpulkan beberapa poin kesimpulan sebagai berikut:

- 1. Berdasarkan hasil pengujian yang di dapat, secara fungsional dapat di simpulkan bahwa aplikasi *android* metode *muraja'ah* dapat diterapkan sesuai dengan jumlah perulangan yang di inginkan.
- 2. Berdasarkan hasil pengujian MOS yang telah dilakukan dapat disimpulkan bahwa aplikasi *Al-Qur'an juz* 28 surat *Al-Mujadilah* mendapatkan nilai persentase *Mean Opinion Score (MOS)* sebesar 86.4%.
- 3. Persentase keberhasilan menghapal dari aplikasi *Al-Qur'an juz* 28 surat *Al-Mujadilah* dari jumlah 10 orang maksimalnya menempuh waktu 1:21 detik. dan yang paling minim waktu menghapalnya 10 menit.sedangkan yang tidak menggunakan aplikasi *Al-Qur'an juz* 28 surat *Al-Mujadilah* prestasi maksimal menghapalnya menepuh waktu 4:30 detik.dan yang paling minm waktu menhafalnya 15 menit.

## **SARAN**

- 1. Pengembangan aplikasi sejenis dalam bentuk *platform mobile* lainnya, seperti *Symbian* atau *Blackberry*.
- 2. Memperbaiki tampilan dengan tampilan yang lebih *update*, seperti aplikasi-aplikasi di *play store*.
- 3. Membuat versi *website*.

## **DAFTAR PUSTAKA**

- Ahmadi, Abu dan Widodo Supriyanto. 2008. *Psikologi Belajar.* Jakarta: PT. Asdi Mahasatya.
- Ahmadi, Abu. 2002. *Psikologi Sosial.* Jakarta: PT Rineka Cipta.
- Aminudin. 2005 *Pendidikan Agama Islam Untuk Pergururan Tinggi Umum.* Bogor: Ghalia Indonesia.
- Artha, Komang Buda. 2016. Rancang Bangun Game "Resekel" Berbasis Android Menggunakan Algoritma A-Star (A\*), Skripsi Jurusan Teknik Elektro, Fakultas Teknik, Universitas Mataram.
- Herdiansah M. Yanyan, Irawan Afrianto. (2013). Pembangunan Aplikasi Bantu Dalam Menghafal *Al-Qur'an* Berbasis *Mobile*. Jurnal Ilmiah Komputer dan Informatika (KOMPUTA), 2(2), 1-8.
- Nasikha, Dzurotun. (2014). Aplikasi Pembelajaran Membaca Al-Qur'an Dengan Metode Tsaqifa. Jurnal Teknik Informatika Fakultas Komunikasi dan Informatika Universitas Muhammadiyah Surakarta, Surakarta.
- Pressman, R.S. 2002. Rekayasa Perangkat Lunak: Pendekatan Praktisi (Buku Dua). Yogyakarta: Penerbit Andi.
- Purnama, Yustira. (2014). Aplikasi Menghafal Juz Amma Berbasis Android. Jurnal Jurusan Teknik Informatika Fakultas Sains dan Teknologi UIN Sunan Gunung Djati Bandung, Bandung.
- Rifiana, 2017. Teknik Pengujian Perangkat Lunak Black Box, [pdf], (http://rifiana.staff.gunadarma.ac.id/Downl oads/files/26083/Teknik Pengujian Perangkat Lunak Black Box.pdf diakses tanggal 09 - 08 - 2017 )
- Setiyaningsih Lilis. 2015. Pengembangan Minat Belajar Baca Al-Qur'an Siswa Di SDN 1 Bandung Tulungagung, Skripsi Jurusan Pendidikan Agama Islam, Fakultas Tarbiyah Dan Ilmu Keguruan, Institut Agama Islam Negeri ( IAIN) Tulungagung.
- Sommerville, I. (2011). Software<br>Engineering 9th Edition. Addison-9th Edition. Addison-Wesley.
- Wicaksono, A., R., Winarno, W., W., Sunyoto, A., 2015. *Perancangan dan Implementasi E-LEARNING Pendukung Project Based Learning. Proceeding. SENTIKA 2015, ISSN: 2089-9815*.
- Yulaikah. 2015. Pelaksanaan Metode Tasmi' Dan Muraja'ah Dalam Menghafal Al-Qur'an Di SD Islam Al-Azhaar Kedungwaru Tulungagung, Skripsi Jurusan Pendidikan Agama Islam, Fakultas Tarbiyah Dan Ilmu Keguruan, Institut Agama Islam Negeri ( IAIN) Tulungagung.

Zawawie, Mukhlisoh.2011. *P-M3 Al-Qur'an Pedoman Membaca, Mendengar, dan Menghafal Al-qur'an.* Solo: Tinta Medina.